Monroeville Local Schools and St Joseph's are replacing K12 Payment with PaySchools Central over spring break 2023! PaySchools Central is a secure web based system that allows parents to:

- Fill out a free/reduced meal application
- Monitor child's cafeteria balance
- Receive a text / email when the balance is low
- See what your child is purchasing
- Add funds to their child's cafeteria account. (Effective 23-24 school year you will also be able to pay school fees using your PaySchools Central account)
  - There will be a minimal, online-convenience transaction fee when processing online payments. *Meals may still be paid in person with cash or check.*

You must first set up an account in order to use any of the above services! There is no charge to set up an account, monitor balances, see what is being purchased, register for notifications, and fill out free/reduced meal applications; so sign up today!

Setting Up Your Account:

1. Start by getting your student's ID# by logging into <u>FinalForms</u> and clicking on your child's name. St. Joe's students will have to call into the main office to get their student's ID.

2. Visit <u>www.payschoolscentral.com</u> using your internet browser; or download the app on Google Play and the Apple Store.

3. Select the "Register" option from the menu. (You will be prompted to enter your contact data.)

4. Once your contact information is entered, you will receive an email from PaySchools Central with a link to confirm the registration. After confirming your registration, you can login and attach students to your account using the "**Add Student/Staff**" tab.

- Select Ohio from the dropdown list of states.
- Then select Monroeville Local Schools.
- Add students to your account using their name and student ID# found in FinalForms.
- If you need assistance, please contact cashier Debbie Smith at (419) 465-2610 or debrasmith@monroevilleschools.org

5. You may now add funds to your student's account via electronic check, credit or debit card. This is also where you may fill out an application for free/reduced meals.

• Locating the Free and Reduced-Lunch Application. On the right-hand side of the screen in the white section, there is a section three-quarters of the way down the column labeled "School District." Under that is the Free and Reduced-Lunch Application. You must have created an account and attached students in order to access the online free/reduced meal application. Paper applications are available at each school office if needed.

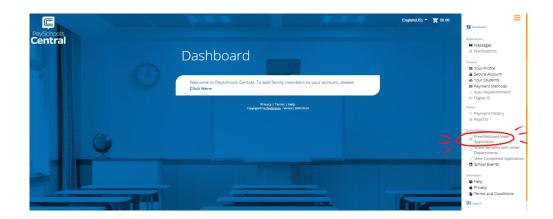

6. Customize. Visit this website for tutorials: <u>https://payschools.com/payschools-central-parent-resources/</u>

- Select whether you want notifications.
- Set accounts to automatically replenish as needed.
- Review a student's purchase history for the last 30 days.